М.А. Гендельманның 110 жылдығына арналған «Сейфуллин оқулары – 19» халықаралық ғылыми - практикалық конференциясының материалдары = Материалы международной научно-практической конференции «Сейфуллинские чтения – 19», посвященной 110-летию М.А. Гендельмана». - 2023.- Т. I, Ч. IV. – С. 240-242.

## **УДК 372.862**

## **РАЗРАБОТКА ВИДЕОКУРСА «ЭКОЛОГИЧЕСКАЯ ХИМИЯ» НА ПЛАТФОРМЕ JALINGA STUDIO**

*Перзадаева А.А. к.т.н., доцент НАО «Казахский агротехнический исследовательский университет им. С.Сейфуллина», г. Астана*

Современным подходом в системе образования, включающий комбинирование классических форм преподавания с дистанционным обучением, является использование инновационных цифровых технологий. Одним из передовых программ для создания видеоконтента для учебного процесса является Jalinga Studio. С ее помощью можно записывать видеолекции, проводить лабораторно-практические занятия, вебинары, конференции в интерактивной форме. Преимуществом программы Jalinga Studio является низкие трудозатраты на создание видеоконтента профессорско-преподавательским составом вуза и самостоятельное управление инструментами студии без оператора.

Интерфейс демо-версии платформа Jalinga Studio содержит такие команды: создать, открыть, сохранить, сохранить как, редактировать слайды, настройки (таблица).

Таблица – Команды управления интерфейса демо-версии платформа Jalinga Studio

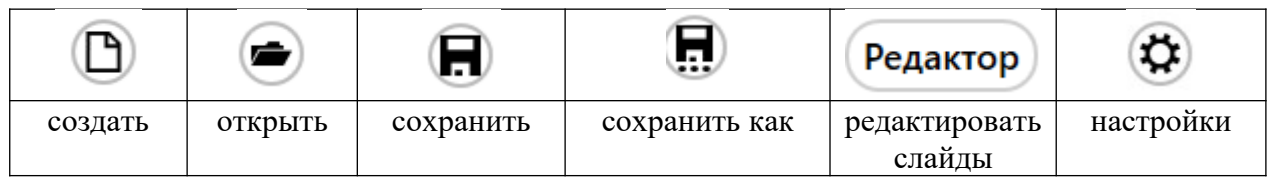

В программе Jalinga Studio имеется семь инструментов для создания презентаций: «Файлы», «Текст», «Карта», «Браузер», «График 3D», «Захват экрана», «Внешний видеопоток» [1].

При разработке видеокурса «Экологическая химия» были использованы такие инструменты: «Файлы», «Текст», «Карта», «Браузер», «Захват экрана». Также дополнительно были использованы сервисы и коммуникации доступные в информационно-образовательной среде. Для создания схем и диаграмм был использован инструмент SmartArt программы Microsoft Power Point. С помощью данного инструмента можно создавать рисунки и

диаграммы в одном графическом стиле и в одной цветовой гамме. Недостатком полученных рисунков является статичность и невысокая разрешающая способность. Основным инструментом в создании простых рисунков и редактирования полноэкранных изображений в среде Windows является стандартный графический редактор Paint. Для внедрения рисунка или фото в презентацию, для начала необходимо найти необходимое изображение в интеренете, скачать его и сохранить с расширением JPEG или PNG. Рисунок также может быть скопирован с помощью функциональной клавиши PRT SC и отредактирован в графическом редакторе Paint. Изображения, используемые в презентациях, должны иметь прозрачный фон. Для удаления фона рисунков можно использовать онлайн-сервис remove.bg. В случае некачественного удаления фона рисунка, можно дополнительно воспользоваться ластиком онлайнсервиса и скачать обработанное изображение. Рисунки в формате JPEG или PNG, видеоматериалы вставляются в презентацию посредством инструмента «Файлы».

Для дополнения текстового материала рекомендуется использовать видеоматериалы. Видеоролики, видеофрагменты, используемые в презентациях должны быть хорошего качества, непродолжительными и информативными. После подбора видео в YouTube, его необходимо скачать на жесткий диск, например, c помощью программы GetVideo.org и при необходимости обрезать, склеить, убрать звук, наложить другой звук, добавить субтитры, увеличить скорость видео, например, с помощью программы Clideo.com. Для улучшения качества рисунков, фото может быть использован сервис Zuro.com. Добавить текст в видео можно также с помощью программы Video cutter. Использование гиф-анимаций, рисунков акцентирует внимание обучающихся на основных понятиях и терминах, излагаемых в презентациях.

По модульно-образовательной программе дисциплины «Экологическая химия» специальности В051 – Окружающая среда предусмотрено 10 тем: Введение в экологическую химию», «Поллютанты окружающей среды», «Физико-химические процессы, протекающие в атмосфере», «Химическое загрязнение атмосферы», «Загрязнение гидросферы», «Антропогенные воздействия на почву», «Загрязнение окружающей среды стойкими органическими загрязнителями», «Загрязнение окружающей среды тяжелыми металлами», «Диоксиновое загрязнение окружающей среды», «Загрязнение окружающей среды отходами производства и потребления». При рассмотрении химизма кислотных дождей, парникового эффекта был использован виртуальный тренажер PhEt: Interactive Simulations for Science and Math посредством демонстрации смиуляции через инструмент «Баузер» [2].

Для закрепления изученной темы в конце презентации проводилась рефлексия доступными в электронной информационно-образовательной среде инструментами коммуникации, такими как Quzziz, Formative. При создании видеолекции «Загрязнение окружающей среды тяжелыми металлами» были использованы результаты научно-исследовательской работы «Экологическая оценка состояния придорожных территорий, прилегающих к основным автомагистралям города Астана», выполненной по бюджетной программе 217 «Развитие науки». С помощью инструмента «Захват экрана» была

продемонстрирована электронная карта загрязнения придорожных территорий города Астаны тяжелыми металлами.

Наряду с преимуществами Jalinga Studio имеет ряд недостатков по сравнению с другими программами. Например, в программе Jalinga по сравнению с Microsoft Power Point отсутствуют такие инструменты как создание таблицы, шаблоны диаграмм, схем, символов, фигур, стрелок. Для вставки таблицы в презентацию Jalinga необходимо ее создать в Microsoft Word, отредактировать в графическом редакторе Paint, сохранить с расширением JPEG или PNG и осветлить фон. При этом качество текста внутри таблиц имеет невысокую разрешающую способность, из-за чего снижается их читабельность. Для создания таблиц хорошего качества в презентацию следует вставлять пустую таблицу, и только потом по отдельности вставлять текст. Такие таблицы являются статическими, так как не сгруппированы в один единый объект. Отсутствие инструмента создания таблиц, схем в программе Jalinga делает их создание кропотливым и трудоемким процессом.

Использование карандаша на доске также требует дополнительных цифровых навыков педагога. В программе Jalinga имеется тренажер для усовершенствования навыка работы на доске карандашом.

Только систематически повышая свою цифровую компетентность посредством освоения новых инновационных информационных технологий, можно достичь высокого педагогического мастерства [3].

## **Список использованной литературы**

1 О внесении изменений и дополнений в Закон Республики Казахстан «Об образовании» Закон РК от 24 октября 2011 года № 487-IV.

2 Об утверждении Программы информатизации учебных заведений начального и среднего профессионального образования РК. Постановление Правительство РК от 10 мая 2001 года № 616.

3 **Remencova T.**, **Novak Sedlackova A. M**odernization of digital technologies at regional airports and its potential impact on the cost reduction //Transportation Research Procedia. Vol. 55. 2021. - P. 18-25.